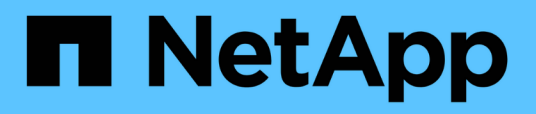

## **Configuración de Unified Manager en un entorno de clustering de conmutación al nodo de respaldo**

OnCommand Unified Manager 9.5

NetApp December 20, 2023

This PDF was generated from https://docs.netapp.com/es-es/oncommand-unified-manager-95/install/concept-requirements-and-limitations-for-unified-manager-in-mscs.html on December 20, 2023. Always check docs.netapp.com for the latest.

# **Tabla de contenidos**

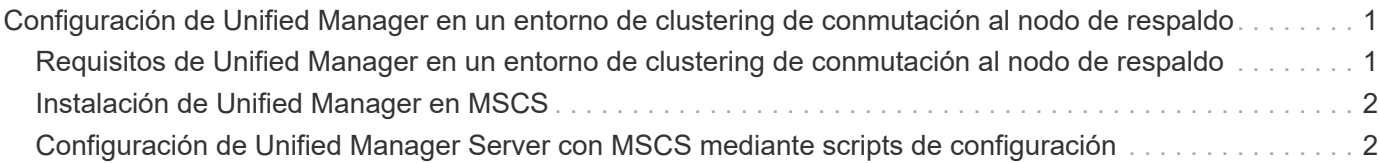

# <span id="page-2-0"></span>**Configuración de Unified Manager en un entorno de clustering de conmutación al nodo de respaldo**

Puede configurar alta disponibilidad para Unified Manager mediante clustering de conmutación al nodo de respaldo. La configuración de alta disponibilidad ofrece la capacidad de recuperación tras fallos.

En esta configuración, solo un nodo posee todos los recursos de clúster. Cuando uno de los nodos falla o cualquiera de los servicios configurados no puede conectarse, el servicio del clúster de conmutación por error reconoce este evento y transfiere inmediatamente el control al otro nodo. El segundo nodo de la configuración se activa y empieza a proporcionar servicios. El proceso de conmutación por error es automático y no es necesario realizar ninguna acción.

Un clúster de conmutación al nodo de respaldo configurado con el servidor de Unified Manager consta de dos nodos, cada nodo que ejecuta la misma versión del servidor de Unified Manager. Todos los datos del servidor de Unified Manager deben configurarse para acceder desde un disco de datos compartido.

### <span id="page-2-1"></span>**Requisitos de Unified Manager en un entorno de clustering de conmutación al nodo de respaldo**

Antes de instalar Unified Manager en un entorno de clustering de conmutación al nodo de respaldo, debe asegurarse de que los nodos del clúster estén configurados correctamente para admitir Unified Manager.

Debe asegurarse de que la configuración del clúster de conmutación por error cumpla los siguientes requisitos:

- Ambos nodos del clúster deben ejecutar la misma versión de Microsoft Windows Server.
- La misma versión de Unified Manager se debe instalar utilizando la misma ruta en ambos nodos del clúster.
- El clustering de conmutación al nodo de respaldo debe estar instalado y habilitado en ambos nodos.

Consulte la documentación de Microsoft para obtener instrucciones.

- Para crear discos de datos compartidos, debe haber utilizado la estructura conmutada de Fibre Channel o el almacenamiento basado en iSCSI como back-end de almacenamiento
- Opcional: Al utilizar SnapDrive para Windows, es necesario crear una ubicación compartida a la que puedan acceder los dos nodos de la configuración de alta disponibilidad.

Consulte la *SnapDrive for Windows Installation Guide* para obtener información acerca de la instalación y creación de una ubicación compartida.

También puede gestionar las LUN con la interfaz de línea de comandos del sistema de almacenamiento. Consulte la matriz de compatibilidad de SnapDrive para Windows si desea obtener más información.

• Debe tener instalado Perl con XML::LibXML y.. File::chdir módulos para que funcionen las secuencias de comandos.

- Solo debe haber dos nodos en la configuración del clúster.
- El tipo de quórum «'mayoría de nodo y disco'» debe utilizarse para la agrupación en clústeres de recuperación tras fallos.
- Debe haber configurado una dirección IP compartida con un FQDN correspondiente para que se pueda usar como dirección IP global del clúster para acceder a Unified Manager.
- La contraseña del usuario de mantenimiento de Unified Manager en ambos nodos debe ser la misma.
- Solo debe haber utilizado la dirección IP de IPv4.

## <span id="page-3-0"></span>**Instalación de Unified Manager en MSCS**

Para configurar la alta disponibilidad, debe instalar Unified Manager en los dos nodos del clúster de Microsoft Cluster Server (MSCS).

### **Pasos**

- 1. Inicie sesión como el usuario de dominio en los dos nodos del clúster.
- 2. Configure alta disponibilidad mediante una de las siguientes opciones:

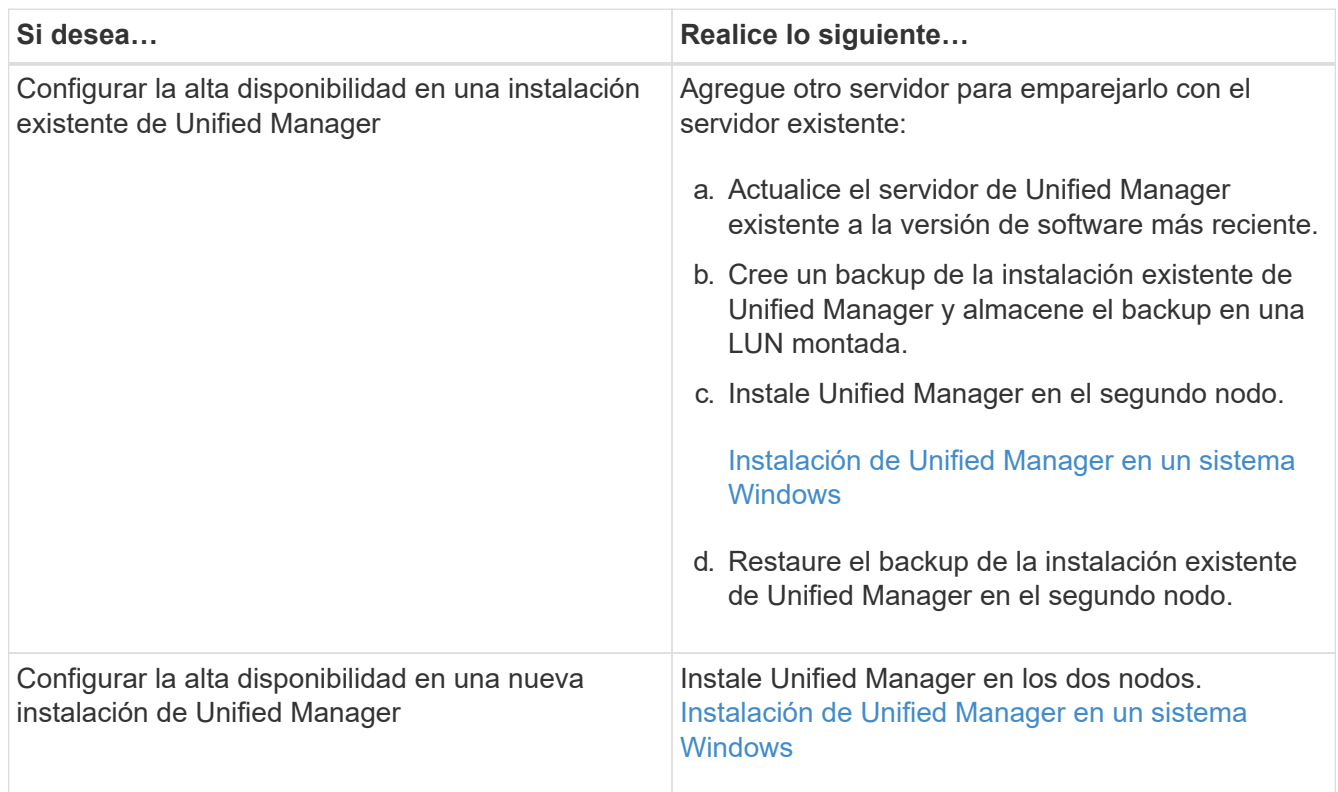

### <span id="page-3-1"></span>**Configuración de Unified Manager Server con MSCS mediante scripts de configuración**

Después de instalar Unified Manager en los dos nodos del clúster, puede configurar Unified Manager con Failover Cluster Manager utilizando scripts de configuración.

#### **Antes de empezar**

Debe haber creado una LUN compartida que tenga un tamaño suficiente para acomodar los datos de Unified Manager de origen.

#### **Pasos**

- 1. Inicie sesión en el primer nodo del clúster.
- 2. Crear una función en Windows 2012 o Windows 2016 mediante el Administrador de clústeres de conmutación por error:
	- a. Inicie el Administrador de clústeres de conmutación por error.
	- b. Cree la función vacía haciendo clic en **roles** > **Crear rol vacío**.
	- c. Agregue la dirección IP global al rol haciendo clic con el botón derecho del ratón en **rol** > **Agregar recursos** > **más recursos** > **Dirección IP**.

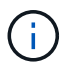

Ambos nodos deben poder hacer ping a esta dirección IP porque se inicia Unified Manager con esta dirección IP después de configurar la alta disponibilidad.

- d. Agregue el disco de datos al rol haciendo clic con el botón derecho del ratón en **rol** > **Agregar almacenamiento**.
- 3. Ejecute el ha\_setup.pl secuencia de comandos en el primer nodo: perl ha\_setup.pl --first -t mscs -g group name -i ip address -n fully qualified domain cluster name -f shared location path -k data disk -u user name -p password

```
C:\Program Files\NetApp\ocum\bin>perl .\ha setup.pl --first -t mscs -g umgroup
-i "IP Address" -n spr38457002.eng.company.com -k "Cluster Disk 2" -f E:\ -u
admin -p wx17yz
```
El script está disponible en Install Dir\NetApp\ocum\bin.

- $\degree$  Puede obtener el valor de  $-q$ ,  $-k$ ,  $v i$  opciones mediante la cluster res comando.
- La -n La opción debe ser el FQDN de la dirección IP global que se puede acotar desde ambos nodos.
- 4. Comprobar que los servicios de servidores, el disco de datos y la dirección IP del clúster de Unified Manager se han añadido al grupo de clústeres mediante la consola web de Failover Cluster Manager.
- 5. Detenga todos los servicios de servidor de Unified Manager (MySQL, ocie y ocieau) mediante el services.msc comando.
- 6. Cambie el grupo de servicio al segundo nodo en Administrador de clústeres de conmutación por error.
- 7. Ejecute el comando perl ha setup.pl  $-$ -join  $-t$  mscs  $-f$  `shared location path En el segundo nodo del clúster para señalar los datos del servidor de Unified Manager a la LUN.

perl ha setup.pl --join -t mscs -f E:\

- 8. Traiga todos los servicios de Unified Manager en línea mediante el Administrador de clústeres de conmutación por error.
- 9. Cambie manualmente al otro nodo de Microsoft Cluster Server.
- 10. Compruebe que los servicios de servidor de Unified Manager se estén iniciando correctamente en el otro nodo del clúster.
- 11. Vuelva a generar el certificado de Unified Manager después de ejecutar scripts de configuración para obtener la dirección IP global.
	- a. En la barra de herramientas, haga clic en Y a continuación, haga clic en **Certificado HTTPS** en el menú **Configuración**.
	- b. Haga clic en **regenerar certificado HTTPS**.

El certificado regenerado proporciona la dirección IP del clúster, no el nombre de dominio completo (FQDN). Debe utilizar la dirección IP global para configurar Unified Manager para la alta disponibilidad.

12. Acceda a la interfaz de usuario de Unified Manager mediante las siguientes acciones: <https://<FQDN> of Global IP>

### **Después de terminar**

Es necesario crear una ubicación de backup compartido después de configurar la alta disponibilidad. La ubicación compartida es necesaria para contener los backups antes y después del failover. Los dos nodos de una configuración de alta disponibilidad deben poder acceder a la ubicación compartida.

#### **Información de copyright**

Copyright © 2023 NetApp, Inc. Todos los derechos reservados. Imprimido en EE. UU. No se puede reproducir este documento protegido por copyright ni parte del mismo de ninguna forma ni por ningún medio (gráfico, electrónico o mecánico, incluidas fotocopias, grabaciones o almacenamiento en un sistema de recuperación electrónico) sin la autorización previa y por escrito del propietario del copyright.

El software derivado del material de NetApp con copyright está sujeto a la siguiente licencia y exención de responsabilidad:

ESTE SOFTWARE LO PROPORCIONA NETAPP «TAL CUAL» Y SIN NINGUNA GARANTÍA EXPRESA O IMPLÍCITA, INCLUYENDO, SIN LIMITAR, LAS GARANTÍAS IMPLÍCITAS DE COMERCIALIZACIÓN O IDONEIDAD PARA UN FIN CONCRETO, CUYA RESPONSABILIDAD QUEDA EXIMIDA POR EL PRESENTE DOCUMENTO. EN NINGÚN CASO NETAPP SERÁ RESPONSABLE DE NINGÚN DAÑO DIRECTO, INDIRECTO, ESPECIAL, EJEMPLAR O RESULTANTE (INCLUYENDO, ENTRE OTROS, LA OBTENCIÓN DE BIENES O SERVICIOS SUSTITUTIVOS, PÉRDIDA DE USO, DE DATOS O DE BENEFICIOS, O INTERRUPCIÓN DE LA ACTIVIDAD EMPRESARIAL) CUALQUIERA SEA EL MODO EN EL QUE SE PRODUJERON Y LA TEORÍA DE RESPONSABILIDAD QUE SE APLIQUE, YA SEA EN CONTRATO, RESPONSABILIDAD OBJETIVA O AGRAVIO (INCLUIDA LA NEGLIGENCIA U OTRO TIPO), QUE SURJAN DE ALGÚN MODO DEL USO DE ESTE SOFTWARE, INCLUSO SI HUBIEREN SIDO ADVERTIDOS DE LA POSIBILIDAD DE TALES DAÑOS.

NetApp se reserva el derecho de modificar cualquiera de los productos aquí descritos en cualquier momento y sin aviso previo. NetApp no asume ningún tipo de responsabilidad que surja del uso de los productos aquí descritos, excepto aquello expresamente acordado por escrito por parte de NetApp. El uso o adquisición de este producto no lleva implícita ninguna licencia con derechos de patente, de marcas comerciales o cualquier otro derecho de propiedad intelectual de NetApp.

Es posible que el producto que se describe en este manual esté protegido por una o más patentes de EE. UU., patentes extranjeras o solicitudes pendientes.

LEYENDA DE DERECHOS LIMITADOS: el uso, la copia o la divulgación por parte del gobierno están sujetos a las restricciones establecidas en el subpárrafo (b)(3) de los derechos de datos técnicos y productos no comerciales de DFARS 252.227-7013 (FEB de 2014) y FAR 52.227-19 (DIC de 2007).

Los datos aquí contenidos pertenecen a un producto comercial o servicio comercial (como se define en FAR 2.101) y son propiedad de NetApp, Inc. Todos los datos técnicos y el software informático de NetApp que se proporcionan en este Acuerdo tienen una naturaleza comercial y se han desarrollado exclusivamente con fondos privados. El Gobierno de EE. UU. tiene una licencia limitada, irrevocable, no exclusiva, no transferible, no sublicenciable y de alcance mundial para utilizar los Datos en relación con el contrato del Gobierno de los Estados Unidos bajo el cual se proporcionaron los Datos. Excepto que aquí se disponga lo contrario, los Datos no se pueden utilizar, desvelar, reproducir, modificar, interpretar o mostrar sin la previa aprobación por escrito de NetApp, Inc. Los derechos de licencia del Gobierno de los Estados Unidos de América y su Departamento de Defensa se limitan a los derechos identificados en la cláusula 252.227-7015(b) de la sección DFARS (FEB de 2014).

#### **Información de la marca comercial**

NETAPP, el logotipo de NETAPP y las marcas que constan en <http://www.netapp.com/TM>son marcas comerciales de NetApp, Inc. El resto de nombres de empresa y de producto pueden ser marcas comerciales de sus respectivos propietarios.